## **ENPHASE SYSTEEM | WPS VERBINDING**

## Dit zijn de stappen om de WPS verbinding op te zetten tussen modem en Envoy:

1. Verifieer dat het modem WPS mogelijkheden heeft, hou de knop ingedrukt tot de led's beginnen te knipperen.

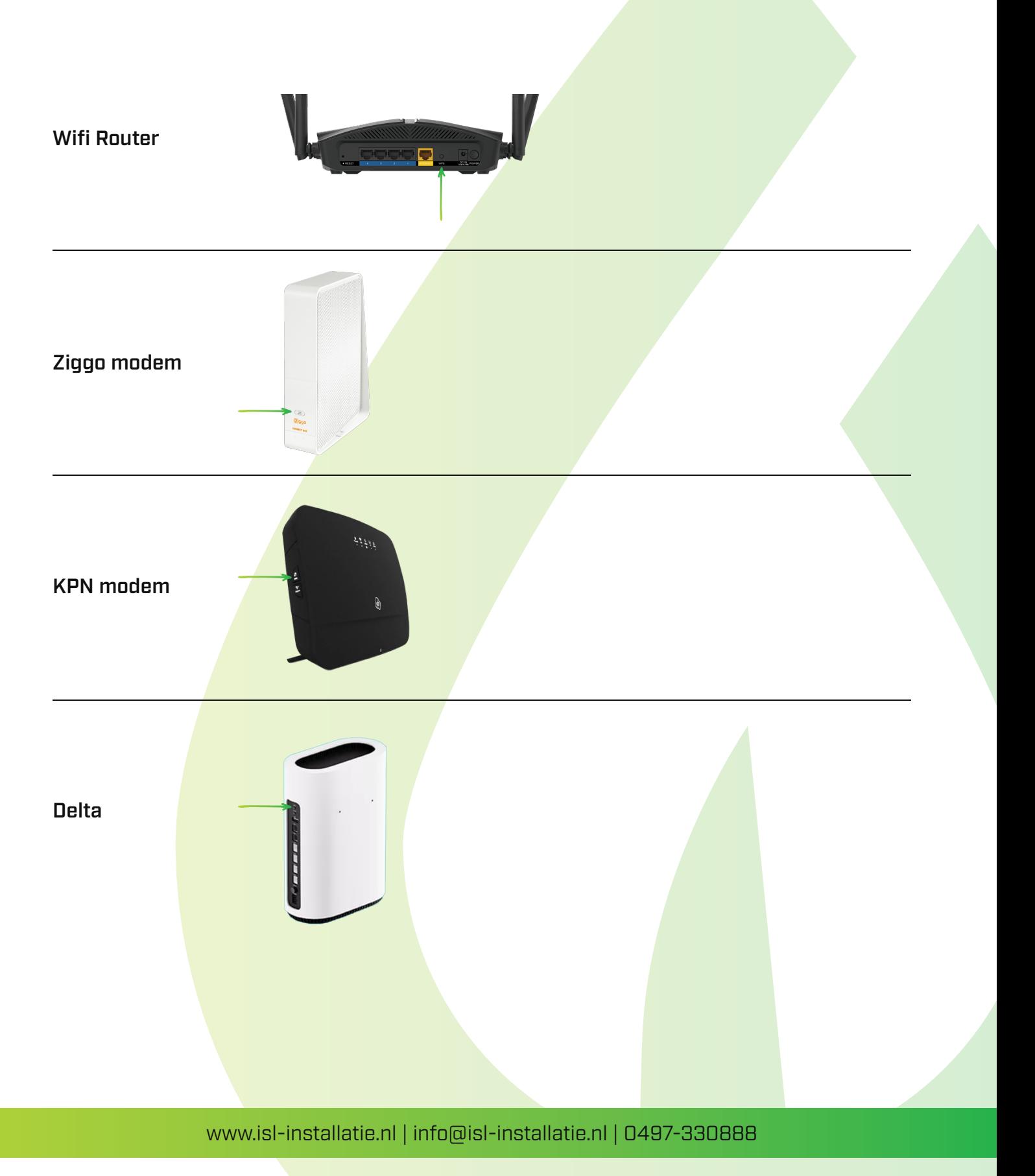

2. Hou op de Envoy (zie onderstaande afbeelding, kan ook wit zijn) de bovenste knop ingedrukt tot de led's gaan knipperen.

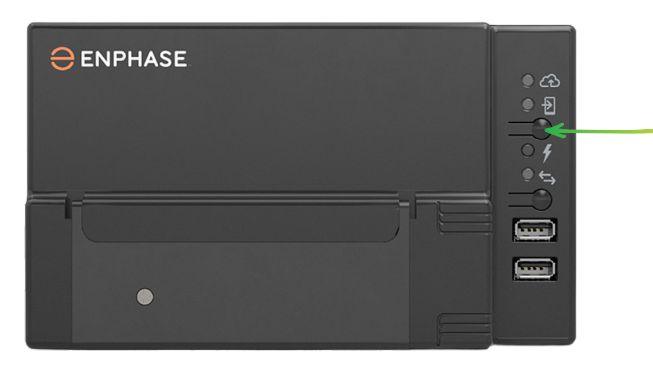

3. De Envoy zoekt nu verbinding met de modem / router. Het bovenste lampje gaat knipperen.

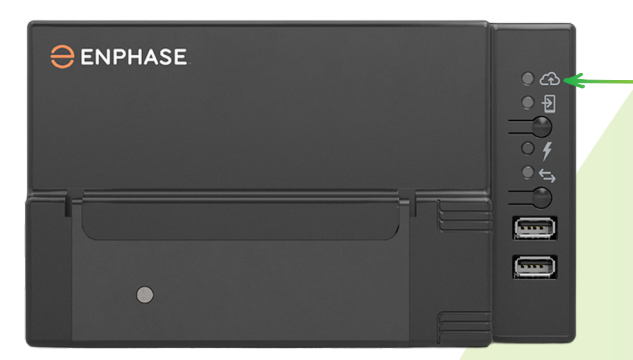

4. Na ca. 1 minuut zal het lampje groen of rood gaan branden.

- Groen: het systeem is verbonden met de modem / router en heeft internetverbinding.

- Rood: het systeem is verbonden met de modem / router maar heeft geen internetverbinding. Indien er wel internet is wordt het lampje vanzelf groen, let op: dit kan wel tot 1 uur duren.

5. Als het lampje na 2 minuten weer uit gaat, dien je bovenstaande stappen nogmaals uit te voeren.

De Envoy mag terug geplaatst worden op de originele installatie locatie. Zolang Envoy en Modem gelijk blijven is het opnieuw tot stand brengen van de verbinding niet nodig, zelfs wanneer het WiFi wachtwoord veranderd.

Je kan alleen de envoy verbinden met de router als het systeem werkt, dus als er productie is. Als het donker word gaat de envoy uit, en zullen er rode lampjes branden.

Het zou kunnen zijn dat kpn of ziggo een firewall aan heeft staan, dan zou je dat eerst met kpn of ziggo moeten regelen.